## インターネットエクスプローラバージョンアップ後のホームページ編集

InternetExplorer をバージョン11にした後、ホームページが編集できない場合があります。 異常ではありません。一度だけ下記の操作を行ってください。

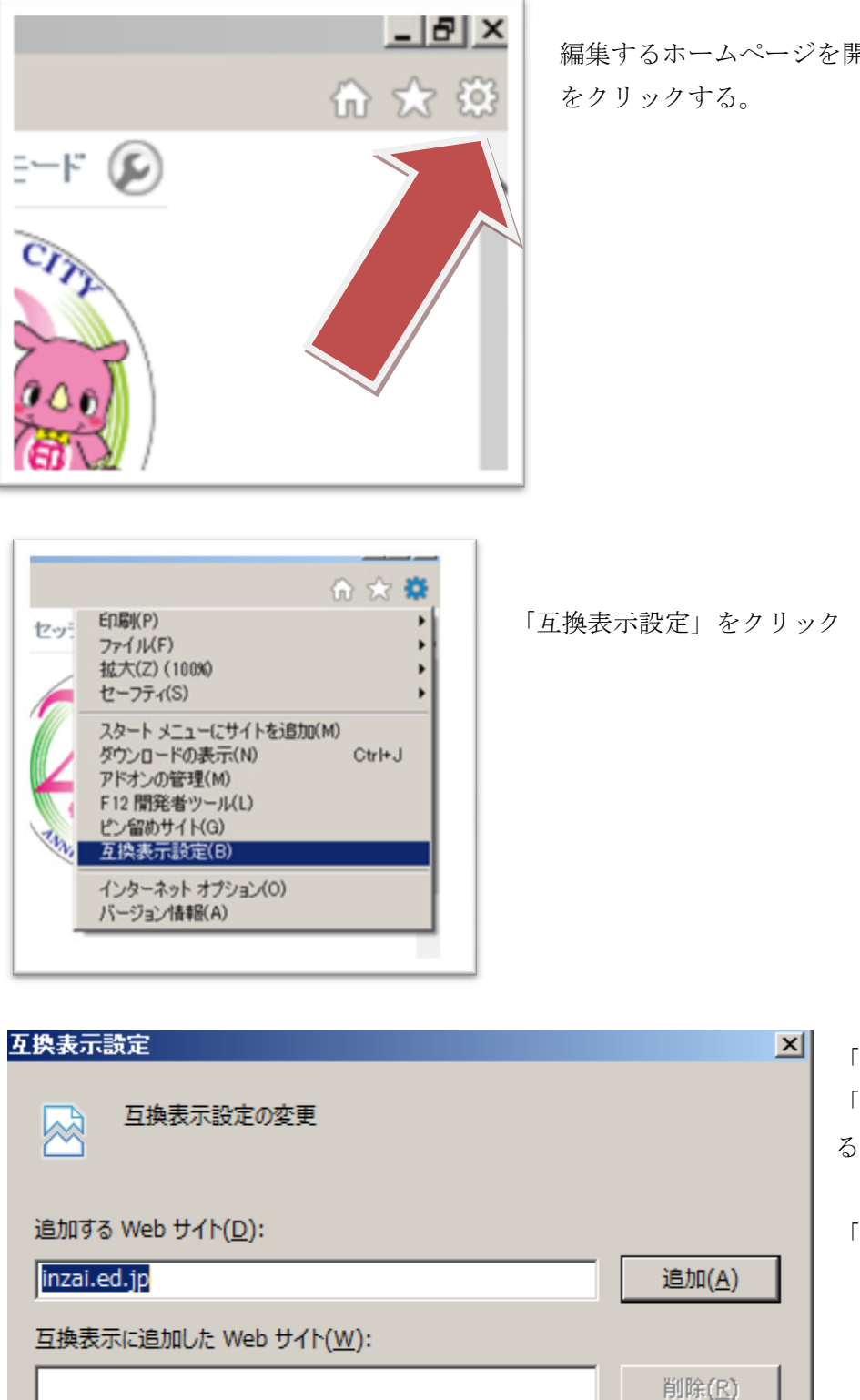

編集するホームページを開き、画面右上の歯車マーク

「追加する web サイト」に、 「inzai.ed.jp」と表示されてい ることを確認し、

「追加」をクリック。